# Staying Compliant with sciENcv

Stephanie Tofighi, MSPP

Faculty Research Development Office

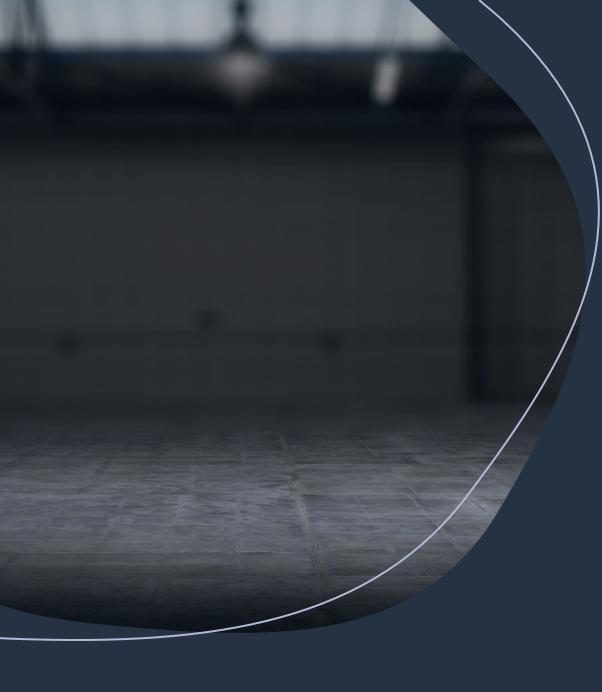

# Agenda

- Review the Steps to Follow
- Assess Individual Situations
- Identify Correct Tools to Use
- Hands-on Activity Using sciENcv

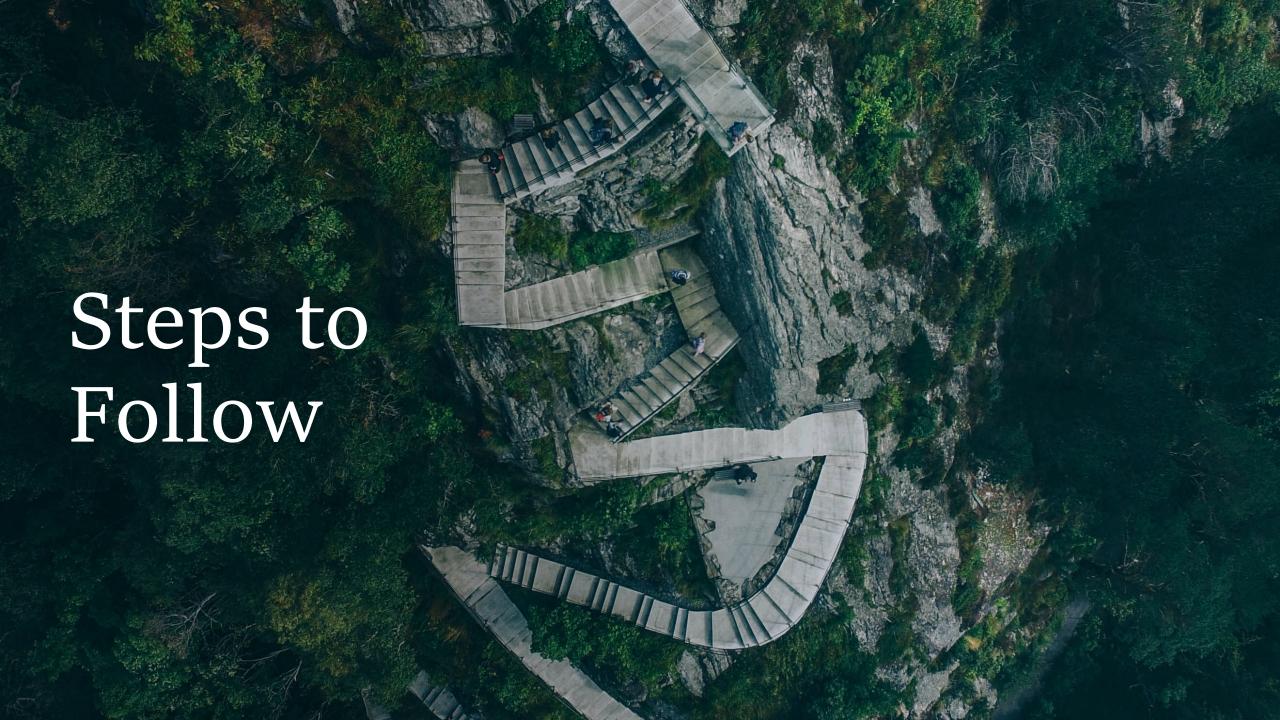

# Administrative Steps to Get Started

- Definitely create your My NCBI account <u>https://www.ncbi.nlm.nih.gov/myncbi/</u>
- Possibly create an online Endnote account through UNM Library <a href="https://www-myendnoteweb-com.libproxy.unm.edu/EndNoteWeb.html">https://www-myendnoteweb-com.libproxy.unm.edu/EndNoteWeb.html</a>
- Possibly create an ORCiD ID account <u>https://orcid.org/signin</u>

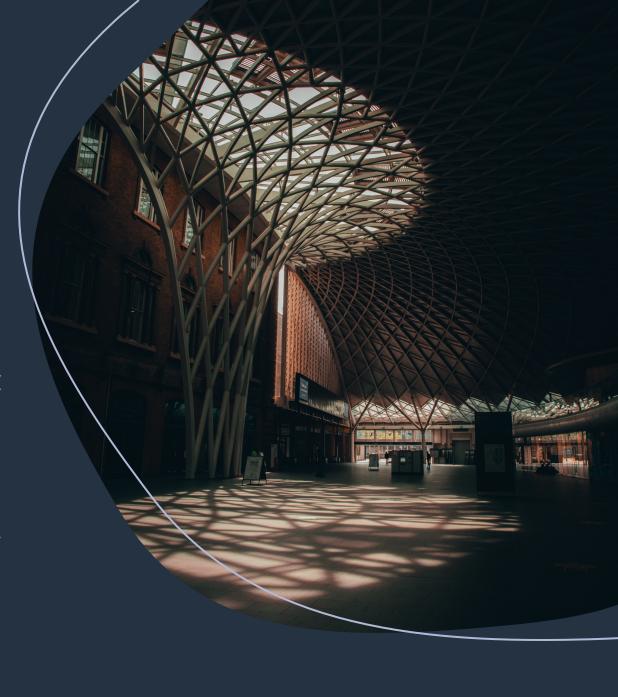

# Next Steps with UNM Researchers

#### Direct PI to do the following:

- 1. Create their My NCBI account, if needed
- 2. Delegate access to their My Bibliography and sciENcv to your account
- Link their ORCiD ID account to their sciENcv account

#### AND/OR

- 3. Send you a ris file of their publications (if applicable)
- 4. Send their most current NSF biosketch and current and pending documents to transfer

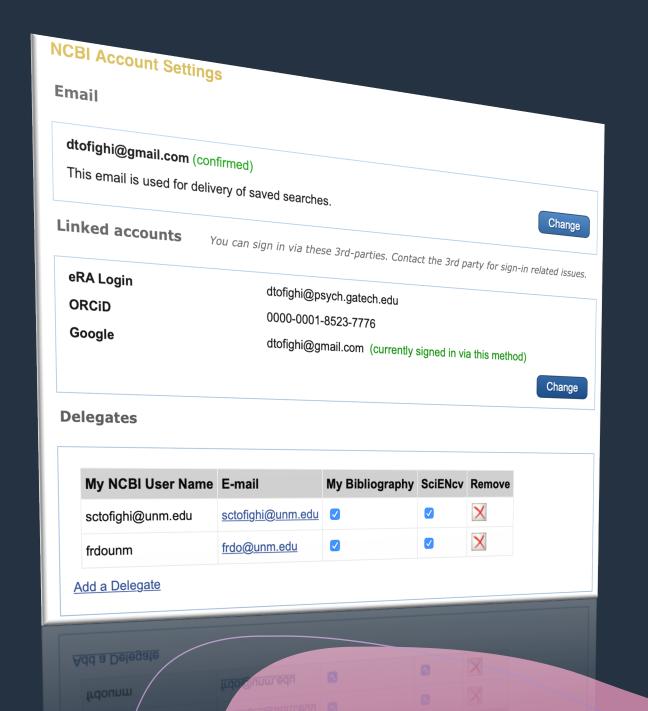

# Administrative Delegations

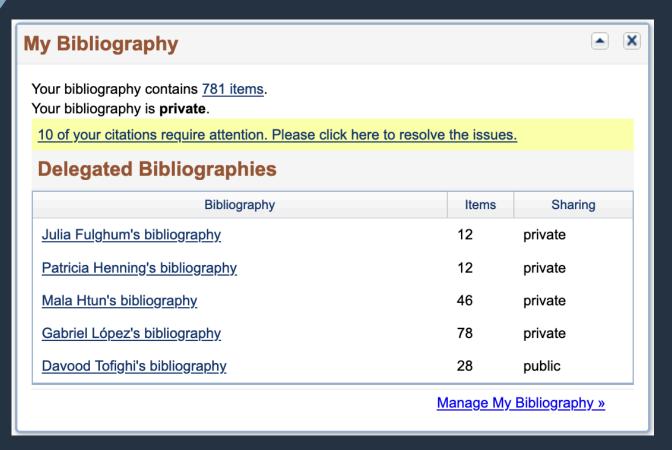

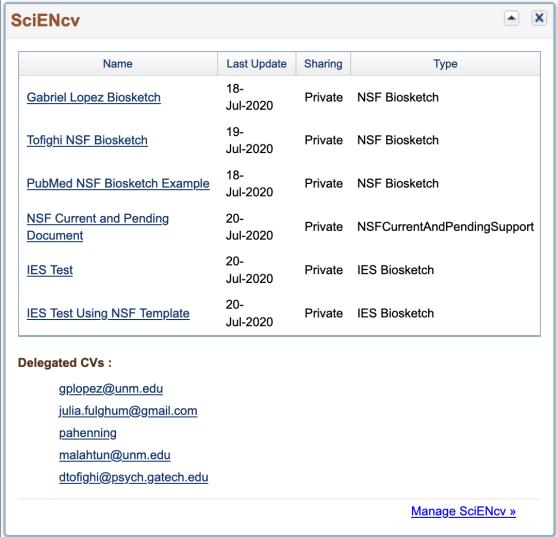

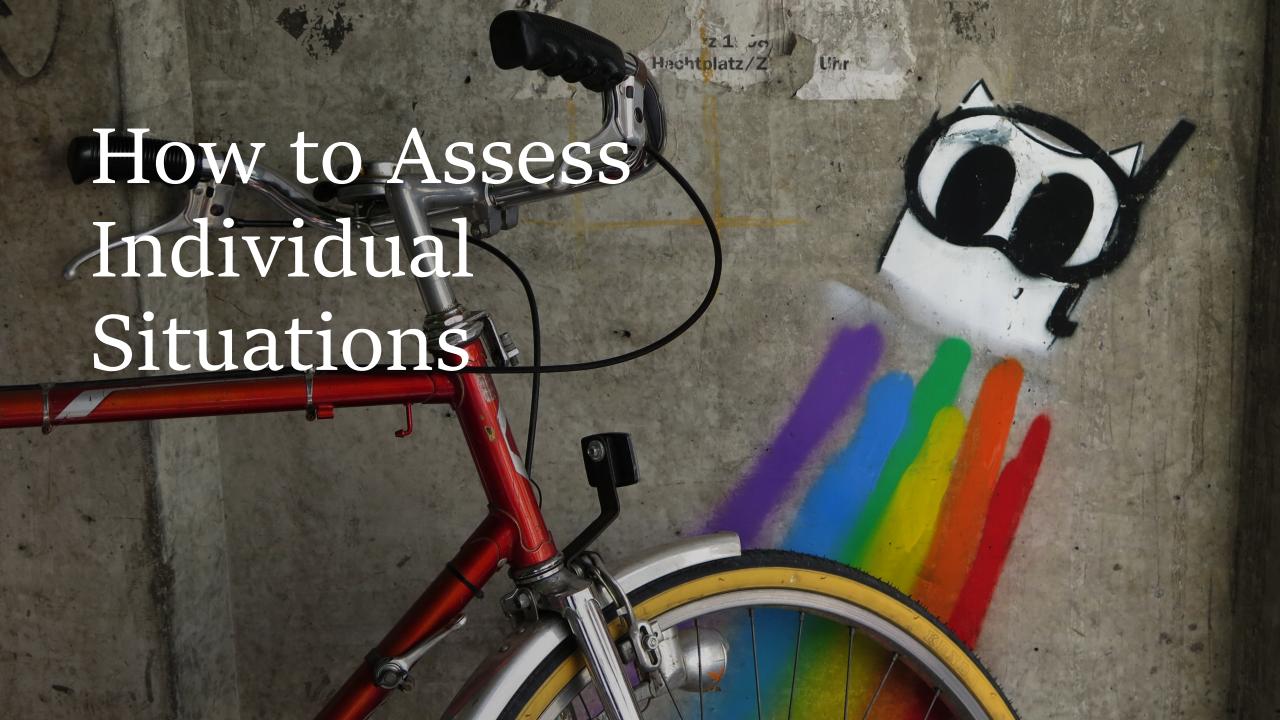

# How Familiar is the PI with My NCBI?

#### My NCBI User Faculty

- Already have My NCBI account
- eRA Commons ID linked with PubMed that automatically feeds into their My NCBI
- Updated ORCiD ID account also linked to their My NCBI

#### My NCBI Novice Faculty

- No history using My NCBI
- No or limited NIH experience
- Non-existent or not updated
   ORCiD ID account

# Evaluating Availability of e-Publications

- Publications Already
   Linked to Pl's My NCBI
- eRA Commons ID linked to all or most publications available on PubMed
- ORCiD ID Account linked and updated with current information

- 2. Unlinked e-Publications are Still Available
- PI is able to share ris file of their publications with administrator
- Administrator can pull PI publications from PubMed directly to PI's My Bibliography

# Evaluating Availability of e-Publications

- 3. e-Publications are not available from PI or through PubMed
- Administrator can add publications manually to My Bibliography
- Administrator can build electronic list of PI's publications and import ris file

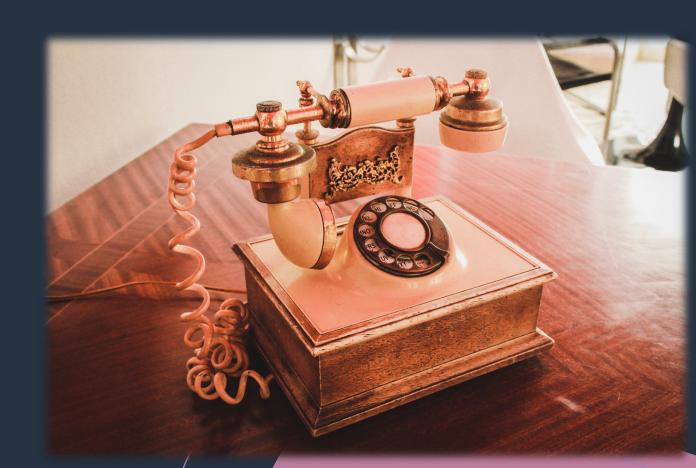

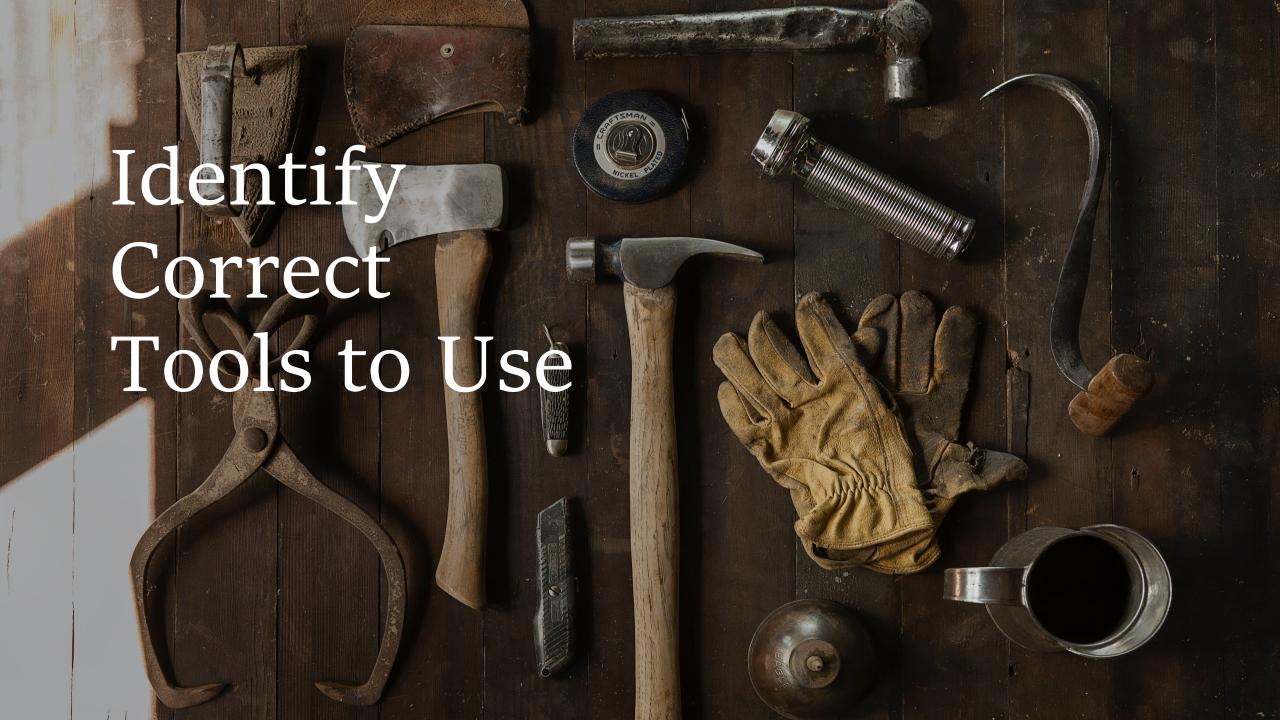

### Identified Problem

- 1. Linked e-Publications not available and adding them manually takes too long.
- 2. PI shares a bibtex file instead of a ris file
- 3. Original synergistic activities include text syntax
- 4. Pl's biosketch transfer exceeds 2 page limit
- 5. Pl is unresponsive and doesn't delegate My NCBI access in time

### Prospective Tool

- a. BibDesk Application
- b. Search Journal article and University abbreviations
  - Use your own My NCBI account to build PI's biosketch with most recent one from PI
- d. Available or free bibliography software like Online Endnote
- e. sciENcv Markdown Syntax

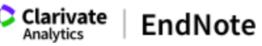

My References Collect Organize Format Match Open Colline Search New Reference Import References

#### **Online Search**

#### Step 1

Select database or library catalog connection.

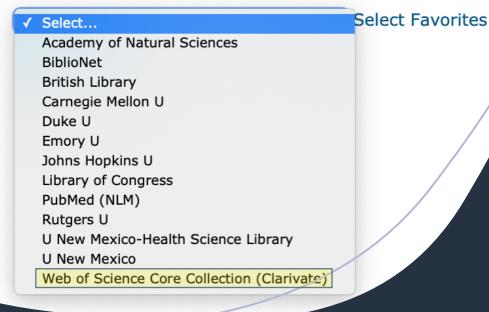

## Using Online Endnote to Build PI's My Bibliography

- Add PI's publications directly to Endnote using several, large databases including
   Web of Science
- Import references not otherwise found from online journals or google scholar

# Using Online Endnote to Build PI's My Bibliography

- Export ris file from Endnote to import to PI's My Bibliography
- Configure as shown below and then Save the File

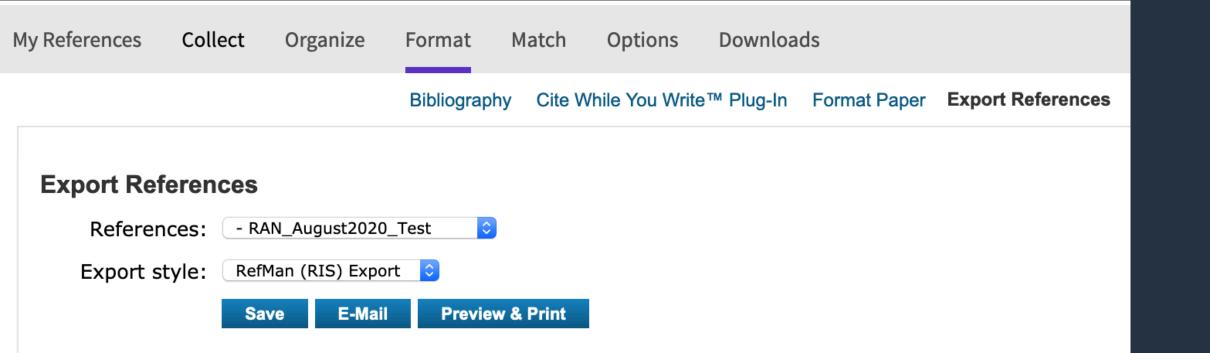

Hands-on
Activity
Using
SciENcv

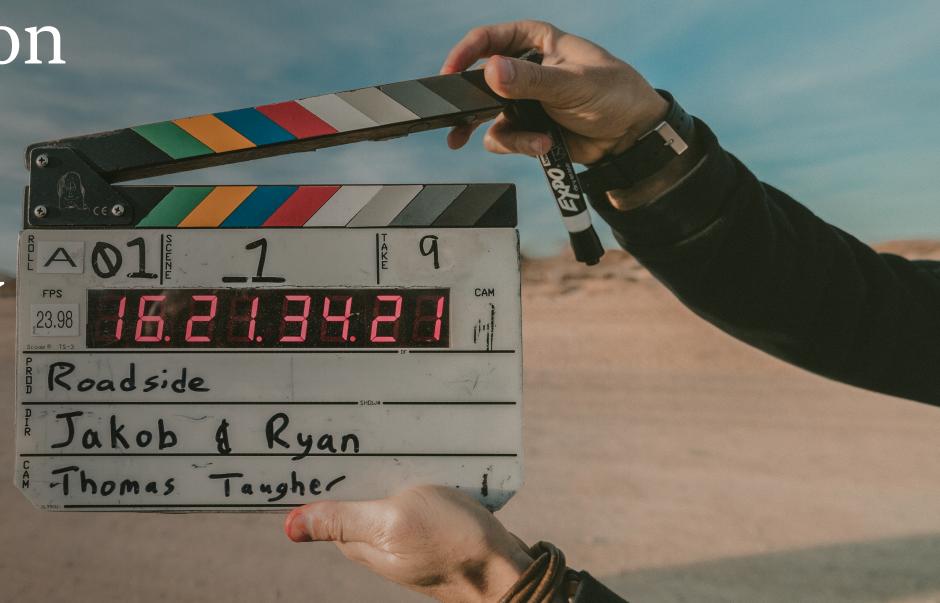